### **Intel® StrongARM® SA-1100 Evaluation Platform**

**Specification Update**

**December 1999**

**Notice:** The Intel® StrongARM® SA-1100 evaluation platform may contain design defects or errors known as errata. Characterized errata that may cause the board's behavior to deviate from published specifications are documented in this specification update.

### **int**ط

Information in this document is provided in connection with Intel products. No license, express or implied, by estoppel or otherwise, to any intellectual property rights is granted by this document. Except as provided in Intel's Terms and Conditions of Sale for such products, Intel assumes no liability<br>whatsoever, and Intel disclaims any express or implied warranty, relatin fitness for a particular purpose, merchantability, or infringement of any patent, copyright or other intellectual property right. Intel products are not intended for use in medical, life saving, or life sustaining applications.

Intel may make changes to specifications and product descriptions at any time, without notice.

Designers must not rely on the absence or characteristics of any features or instructions marked "reserved" or "undefined." Intel reserves these for future definition and shall have no responsibility whatsoever for conflicts or incompatibilities arising from future changes to them.

The Intel® StrongARM® SA-1100 evaluation platform may contain design defects or errors known as errata which may cause the product to deviate from published specifications. Current characterized errata are available on request.

Contact your local Intel sales office or your distributor to obtain the latest specifications and before placing your product order.

Copies of documents which have an ordering number and are referenced in this document, or other Intel literature may be obtained by calling 1-800-548-4725 or by visiting Intel's website at http://www.intel.com.

Copyright © Intel Corporation, 1999

\*Other brands and names are the property of their respective owners.

ARM and StrongARM are registered trademarks of ARM, Ltd.

# int<sub>e</sub><br>Contents

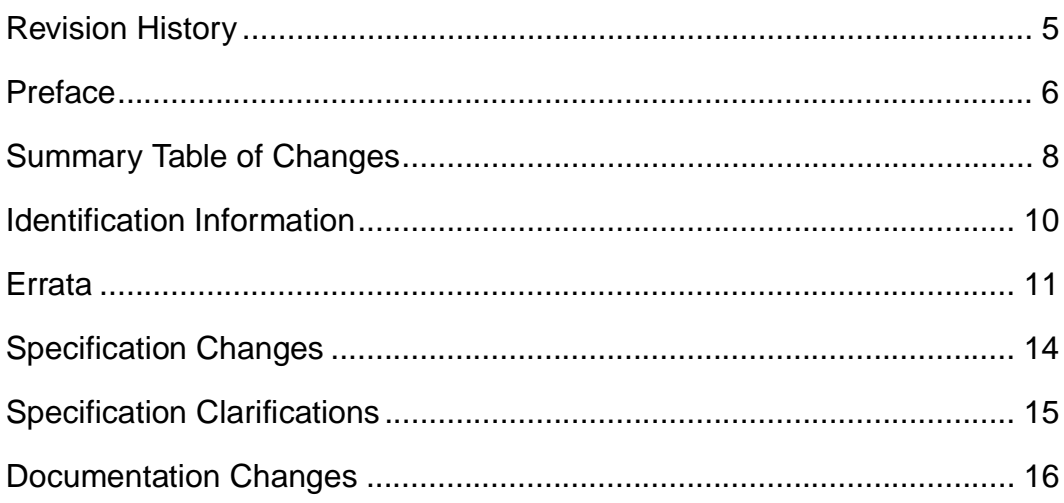

 $\mathbf{I}$ 

### <span id="page-4-0"></span>**Revision History**

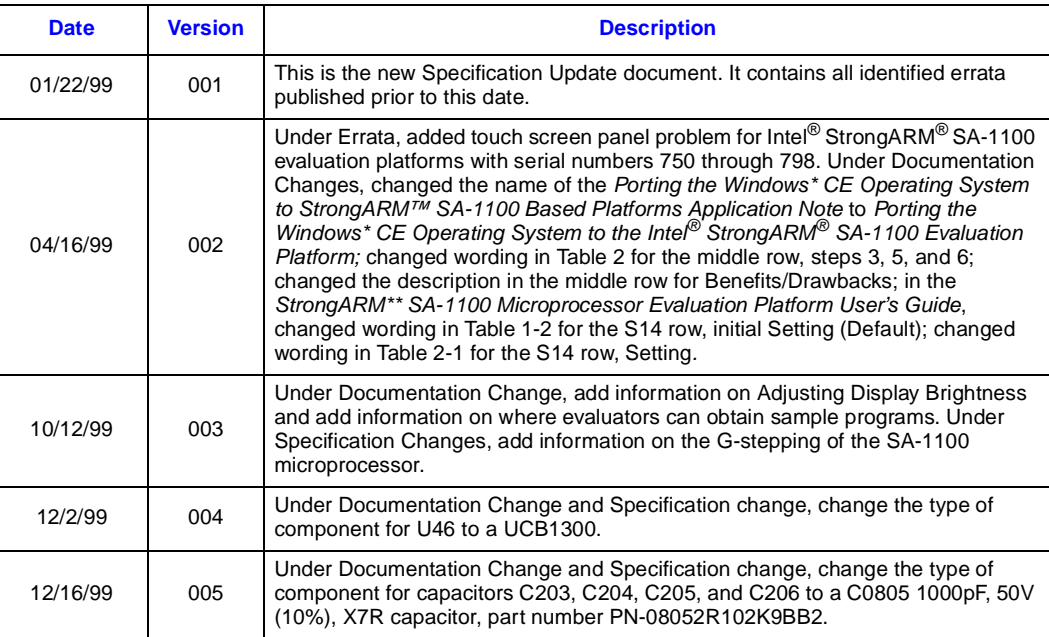

**Intel® StrongARM® SA-1100 Evaluation Platform Specification Update** 5

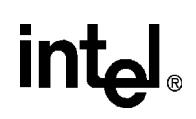

### <span id="page-5-0"></span>**Preface**

As of July, 1996, Intel's Computing Enhancement Group has consolidated available historical device and documentation errata into this new document type called the Specification Update. We have endeavored to include all documented errata in the consolidation process, however, we make no representations or warranties concerning the completeness of the Specification Update.

This document is an update to the specifications contained in the Affected Documents/Related Documents table below. This document is a compilation of device and documentation errata, specification clarifications and changes. It is intended for hardware system manufacturers and software developers of applications, operating systems, or tools.

Information types defined in Nomenclature are consolidated into the specification update and are no longer published in other documents.

This document may also contain information that was not previously published.

#### **Affected Documents/Related Documents**

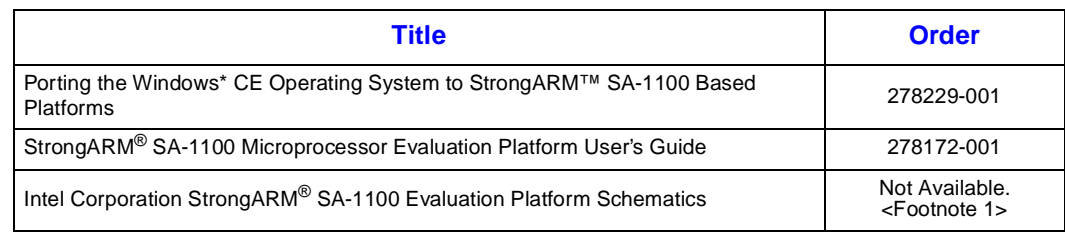

<Footnote 1> Available only from the Intel web site.

 $\mathbf{I}$ 

# **intal**

#### **Nomenclature**

**Errata** are design defects or errors. These may cause the published (component, board, system) behavior to deviate from published specifications. Hardware and software designed to be used with any component, board, and system must consider all errata documented.

**Specification Changes** are modifications to the current published specifications. These changes will be incorporated in any new release of the specification.

**Specification Clarifications** describe a specification in greater detail or further highlight a specification's impact to a complex design situation. These clarifications will be incorporated in any new release of the specification.

**Documentation Changes** include typos, errors, or omissions from the current published specifications. These will be incorporated in any new release of the specification.

*Note:* Errata remain in the specification update throughout the product's lifecycle, or until a particular stepping is no longer commercially available. Under these circumstances, errata removed from the specification update are archived and available upon request. Specification changes, specification clarifications and documentation changes are removed from the specification update when the appropriate changes are made to the appropriate product specification or user documentation such as datasheets and developer manuals.

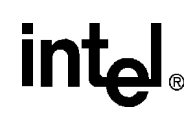

### <span id="page-7-0"></span>**Summary Table of Changes**

The following table indicates the errata, specification changes, specification clarifications, or documentation changes which apply to the Intel®StrongARM® SA-1100 evaluation platform (SA-1100 evaluation platform), order number DE-1S110-OA. Intel may fix some of the errata in a future stepping of the evaluation platform, and account for the other outstanding issues through documentation or specification changes as noted. This table uses the following notations:

#### **Codes Used in Summary Table**

#### **Stepping**

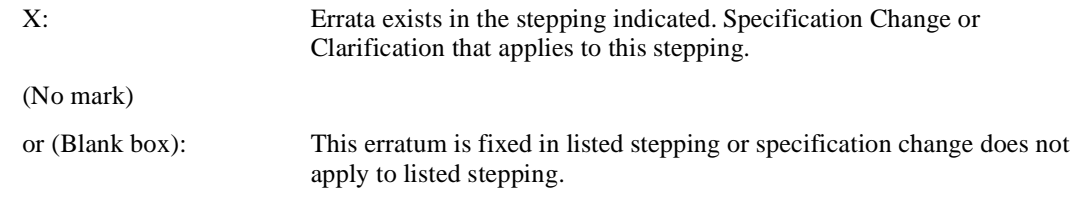

#### **Page**

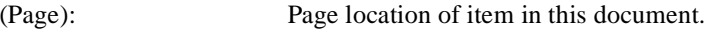

#### **Status**

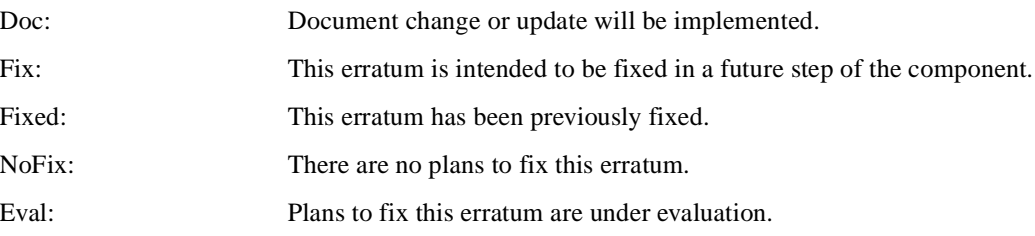

#### **Row**

I

Change bar to left of table row indicates this erratum is either new or modified from the previous version of the document.

### **Errata**

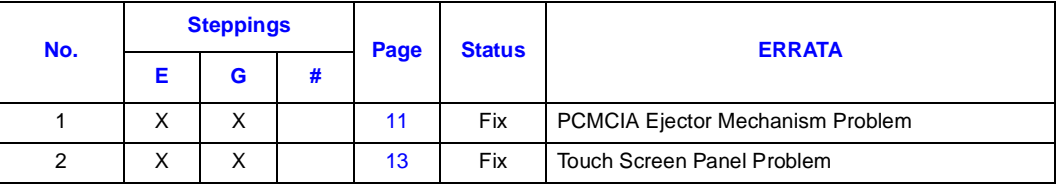

### **Specification Changes**

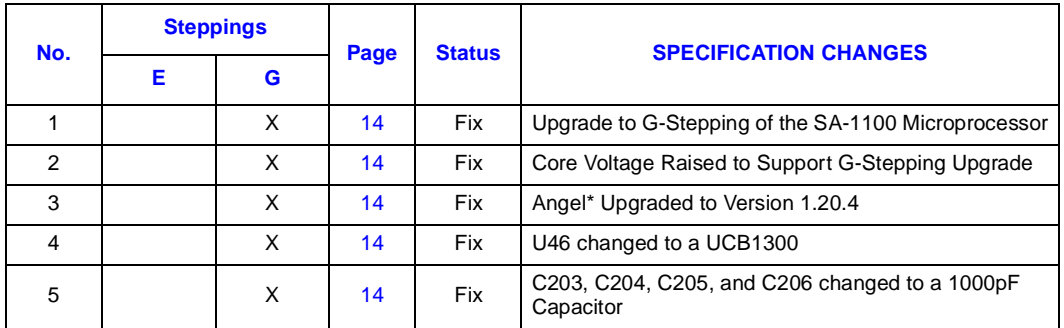

#### $\mathbf{I}$

### **Specification Clarifications**

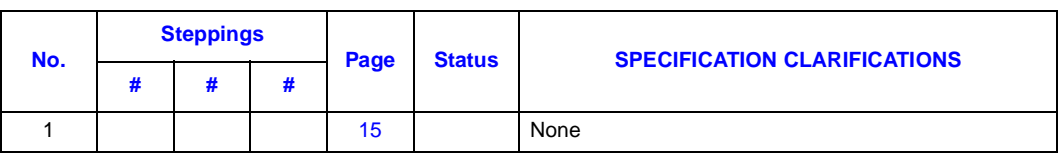

### **Documentation Changes**

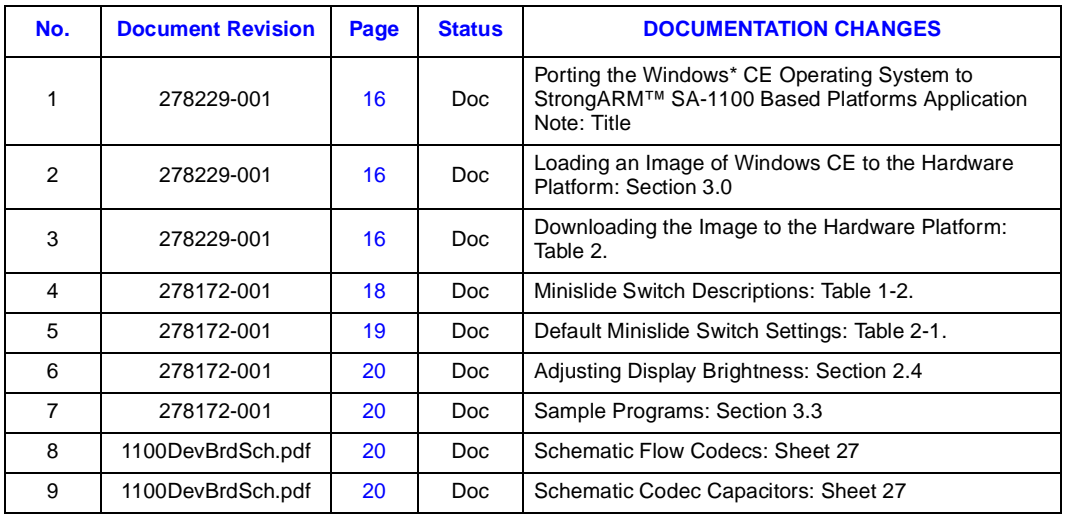

### <span id="page-9-0"></span>**Identification Information**

### **Markings**

This document contains errata for the SA-1100 evaluation platform. The board's revision that is affected by this errata can be identified as order number DE-1S110-OA. The serial numbers affected by the touch screen panel problem are 750 through and including 798. The SA-1100 evaluation platforms that support and contain the G-stepping of the SA-1100 microprocessor are labeled with a sticker marked: FADES1100EF.

<span id="page-10-0"></span>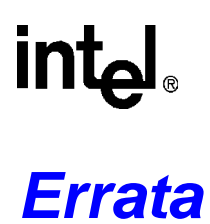

#### <span id="page-10-1"></span>**1. PCMCIA Ejector Mechanism Problem**

**Problem:** The PCMCIA ejector mechanism can short to a via on the board of the SA-1100 evaluation platform when a PCMCIA card is installed.

#### **Implication:** The SA-1100 evaluation platform will not work properly and could become damaged if a PCMCIA card is installed.

#### **Workaround:** Use the following procedure to insulate the via's on the board of the SA-1100 evaluation platform:

- *Note:* Observe antistatic precautions while working on this module. When removing cables, handle all wires simultaneously to prevent damage.
	- 1. Power down the SA-1100 evaluation platform.
	- 2. Remove the following cables from the SA-1100 evaluation platform:
	- J27–LCD cable (side 2, back-left corner)
	- J3–Touch screen cable (side 1, back center)
	- J6–Backlight inverter cable (side 1, back-right corner)
	- J25, J26–Keyboard cable (side 1, front-center) note unused pins on pins 1, 2, 3, of J25 and on pins 15, 16, 17 of J26
	- 3. Remove the six screws from the SA-1100 evaluation platform that attach it to the base.
	- 4. Remove the two screws attaching the PCMCIA ejector mechanism from the SA-1100 evaluation platform (nuts are located on side two).
	- 5. Place a small flat tipped screwdriver under the black locking tabs, which are located just above the "41" of "TP 41." Gently pull the tabs out by twisting the screw driver (see Figure 1) while rocking and pulling the ejector mechanism towards the right-hand edge of the board. Be careful to lift the ejector over C17.

# int<sub>el</sub>

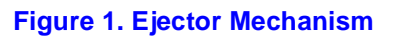

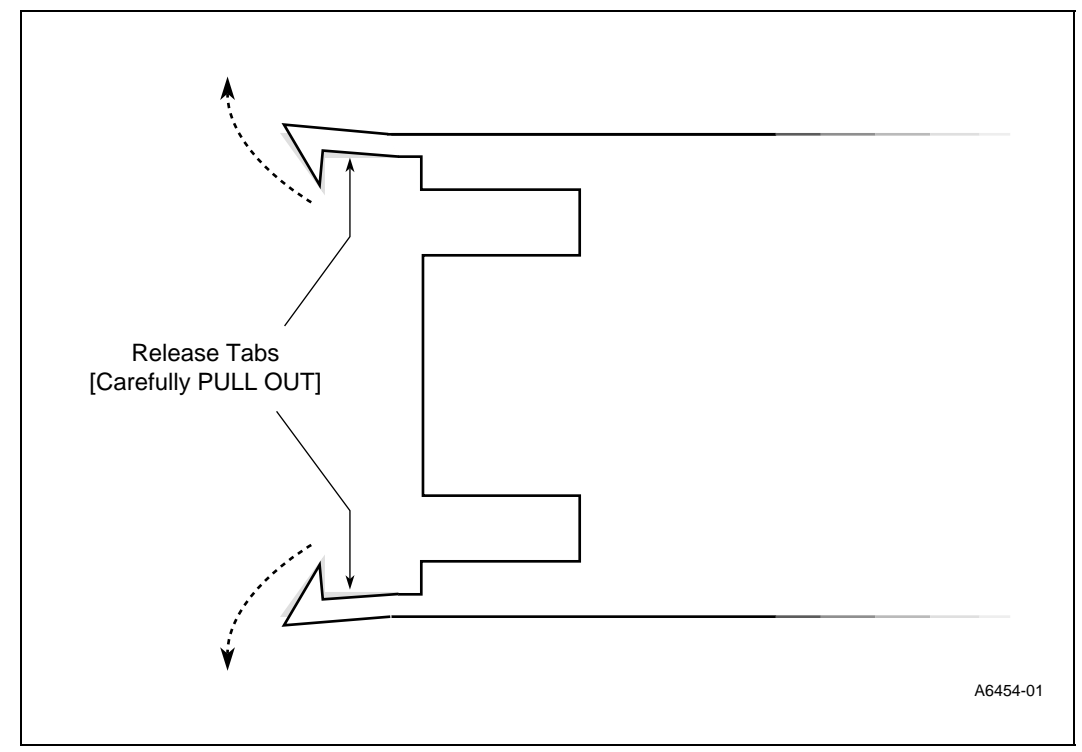

6. Place a piece of electrical tape approximately one-half inch wide by one inch in length on the top side of the SA-1100 evaluation platform covering the mounting hole and the alignment hole for the ejector mechanism. This prevents the ejector mechanism from shorting to the via's when a PCMCIA card is installed. See Figure 2 for tape location.

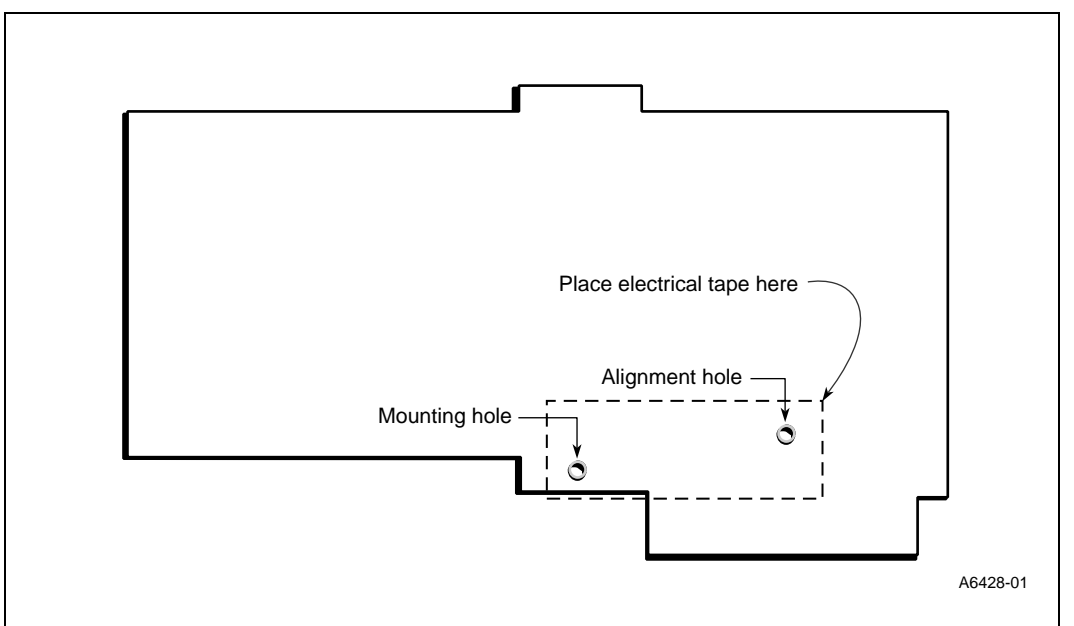

#### **Figure 2. Mounting and Alignment Holes on the Evaluation Platform**

7. Installation is the reverse of removal.

<span id="page-12-0"></span>**Status:** Fix. **2. Touch Screen Panel Problem Problem:** For SA-1100 evaluation platforms with serial numbers 750 through and including 798, the touch screen panel may be screwed down too tight. **Implication:** The touch screen panel will not function. **Workaround:** Use the following procedure to loosen the touch screen panel screws: 1. Power down and disconnect all power from the SA-1100 evaluation board. 2. Loosen the screws that hold on the touch screen panel by approximately 1/2 turn. 3. Reconnect power and power up the SA-1100 evaluation board and verify that the touch screen panel functions properly. 4. If the touch screen panel still does not function at all, repeat steps 1 through 3 up to two more times.

*Warning:* Do not loosen the touch screen panel by more than 2 turns as the touch screen panel may fall off.

**Status:** Fix.

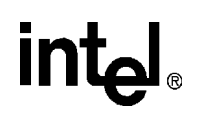

### <span id="page-13-0"></span>**Specification Changes**

#### <span id="page-13-5"></span><span id="page-13-4"></span><span id="page-13-3"></span><span id="page-13-2"></span><span id="page-13-1"></span>**1. Upgrade to G-Stepping of the SA-1100 Microprocessor Issue:** The SA-1100 microprocessor has been upgraded to the G-stepping of the 190 MHz SA-1100 microprocessor. **Affected Docs:** None. **Status:** Fix. **2. Core Voltage Raised to Support G-Stepping Upgrade Issue:** To insure the reliable operation of the G-stepping of the 190 MHz SA-1100 microprocessor running at 206 MHZ, the core voltage was increased from 1.5 V to 1.75 V. The core voltage was increased by changing R237 from a 5.6 K Ohm, 1% resistor to a 11.0 K Ohm, 1% resistor. **Affected Docs:** None. **Status:** Fix. **3. Angel\* Upgraded to Version 1.20.4 Issue:** Angel\* was upgraded to Version 1.20.4 for the G-stepping of the SA-1100 microprocessor. **Affected Docs:** None. **Status:** Fix. **4. U46 changed to a UCB1300 Issue:** U46 has been changed from a UCB1200 to a UCB1300. Intel has provided an update to the SA-1100 Evaluation Platform Windows CE Driver Kit to compensate for touch screen behavior differences encountered with the UCB1300 component. Customers providing touch screen driver support on other operating systems may need to consult with the UCB1300 manufacturer if problems are found. **Affected Docs:** Schematics **5. C203, C204, C205, and C206 changed to a 1000pF Capacitor Issue:** Capacitors C203 through C206 are changed from a 4700pF capacitor to a C0805, 1000pF, 50V (10%), X7R capacitor (part number 08052R102K9BB2). This improves the SA-1100 touch-screen functionality. **Affected Docs:** Schematics **Status:** Fix *Note:* The changes listed in Item 5 (above) are reflected only in this specification update and are not reflected in the *Intel Corporation StrongARM® SA-1100 Evaluation Platform Schematics* (1100DevBrdSch.pdf).

**Specification Clarifications**

# intel.

# <span id="page-14-0"></span>**Specification Clarifications**

None

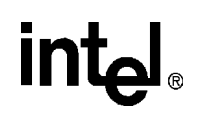

### <span id="page-15-0"></span>**Documentation Changes**

#### **1. Porting the Windows\* CE Operating System to StrongARM™ SA-1100 Based Platforms Application Note: Title**

Changed the name of the *Porting the Windows\* CE Operating System to StrongARM™ SA-1100 Based Platforms Application Note* (order number 278246-001) to *Porting the Windows\* CE Operating System to the Intel® StrongARM® SA-1100 Evaluation Platform*.

#### **2. Loading an Image of Windows CE to the Hardware Platform: Section 3.0**

Section 3.0 contains the following note:

*Note:* The easiest of the three methods listed in [Table 2](#page-15-1) is loading the NK.NBO image for the Windows CE operating system from the PCMCIA Intel compatible linear flash card.

#### **3. Downloading the Image to the Hardware Platform: Table 2.**

Reordered the rows so that the easiest method is listed first. Removed the footnote and modified some of the steps in the table. Changed the description for Benefits/Drawbacks.

#### <span id="page-15-1"></span>**Table 2 Downloading the Image to the Hardware Platform (Sheet 1 of 2)**

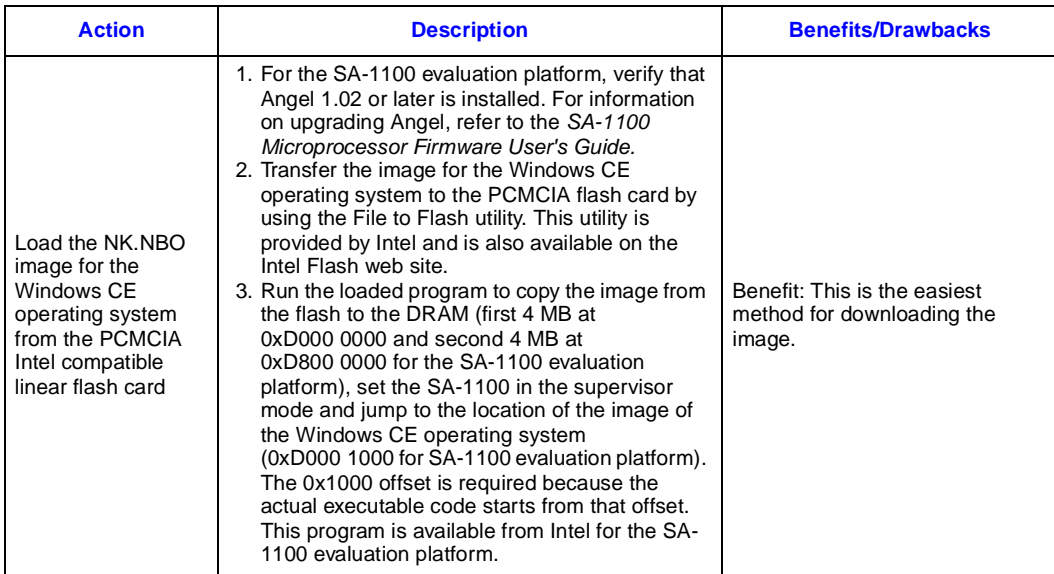

#### **Table 2 Downloading the Image to the Hardware Platform (Sheet 2 of 2)**

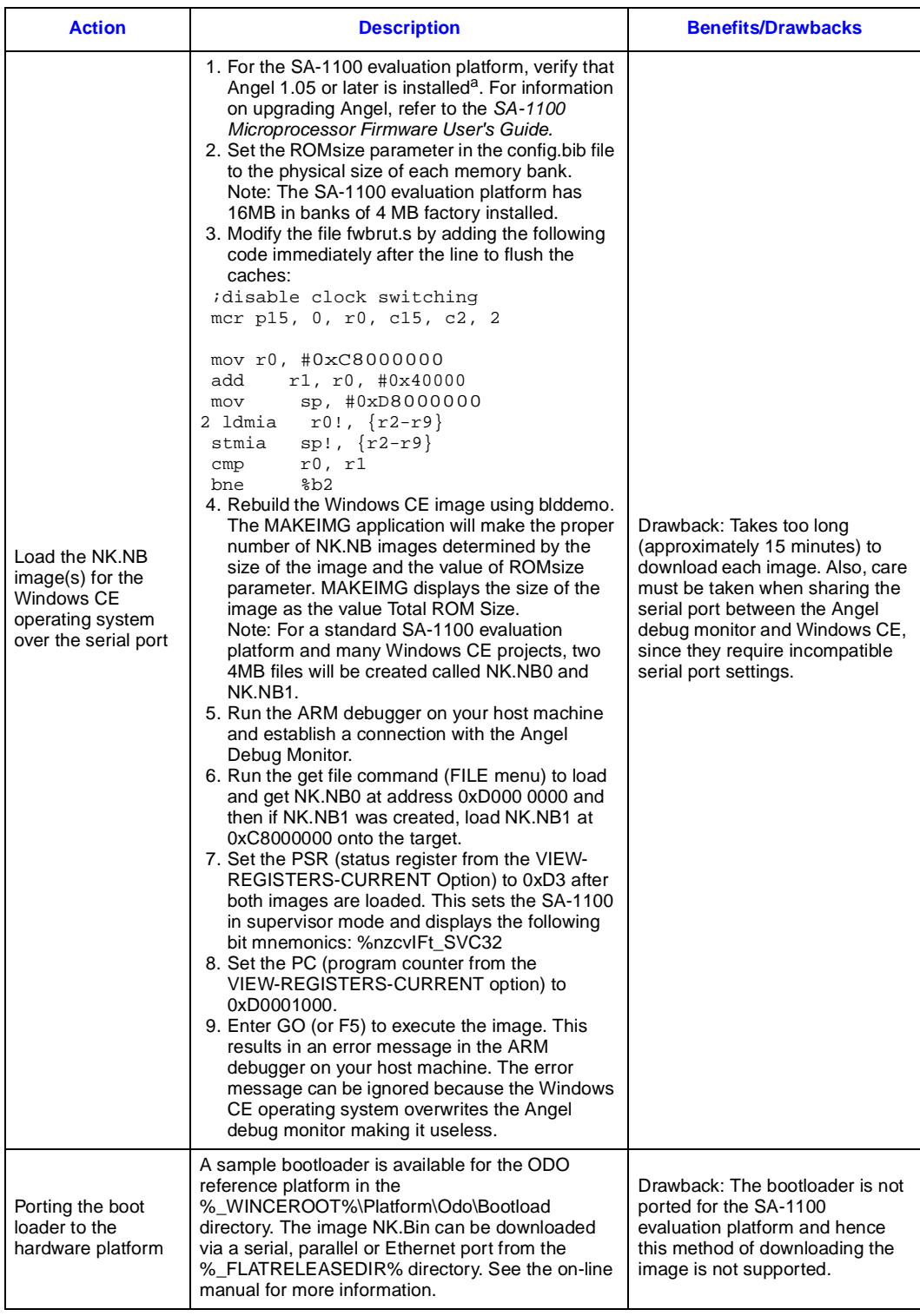

a. If you are running Angel 1.02, you may skip step 3. However, if you skip step 3 you must load the file NK.NB1 at 0xD8000000 instead of at 0xC8000000, as described in step 6.

#### <span id="page-17-0"></span>**4. Minislide Switch Descriptions: Table 1-2.**

Changed the Initial Settings (Default) value in row S14.

#### **Table 1-2. Minislide Switch Descriptions**

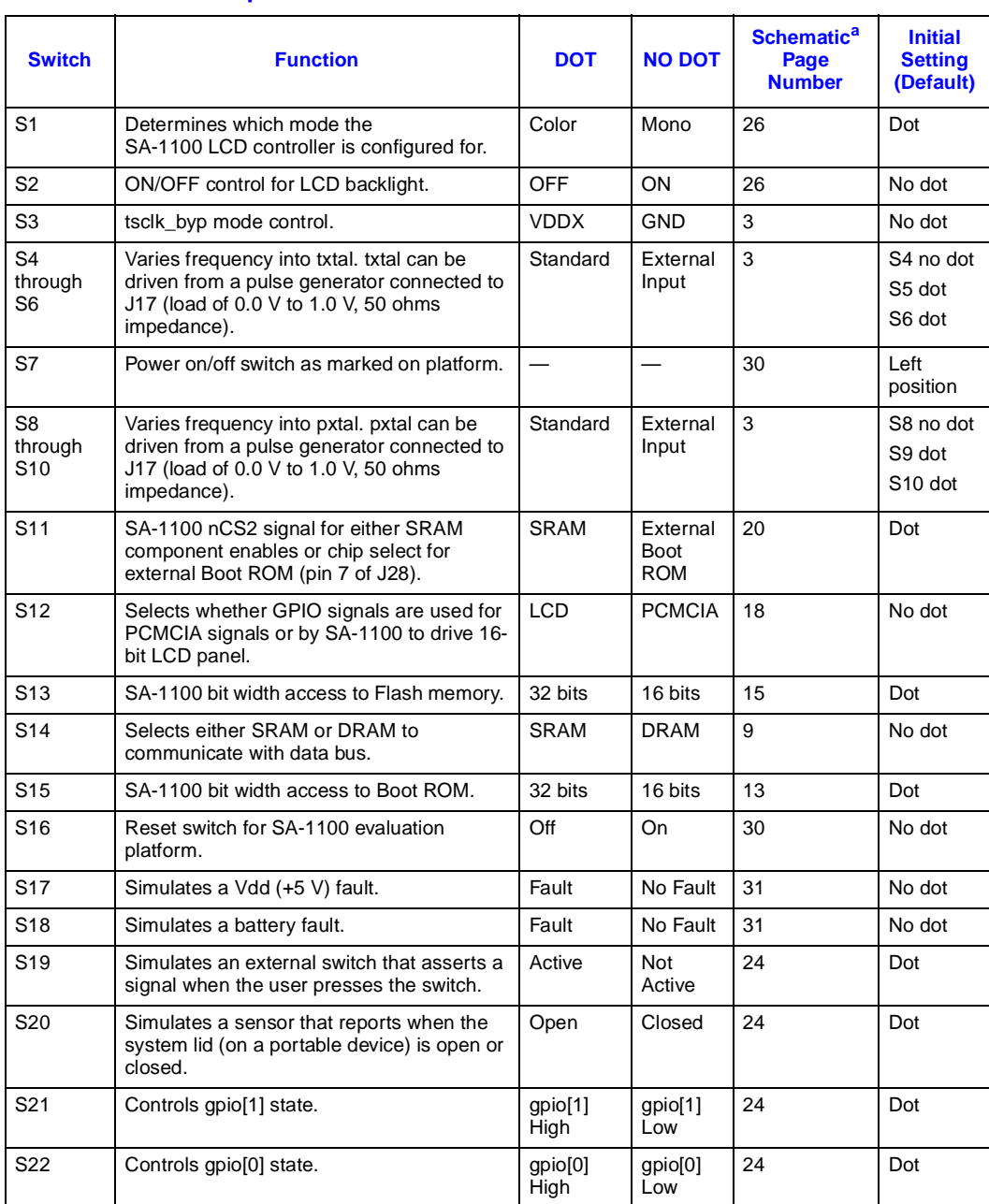

a. Schematics are provided in the kit in PDF format.

#### <span id="page-18-0"></span>**5. Default Minislide Switch Settings: Table 2-1.**

Changed the Settings value in row S14.

#### **Table 2-1. Default Minislide Switch Settings**

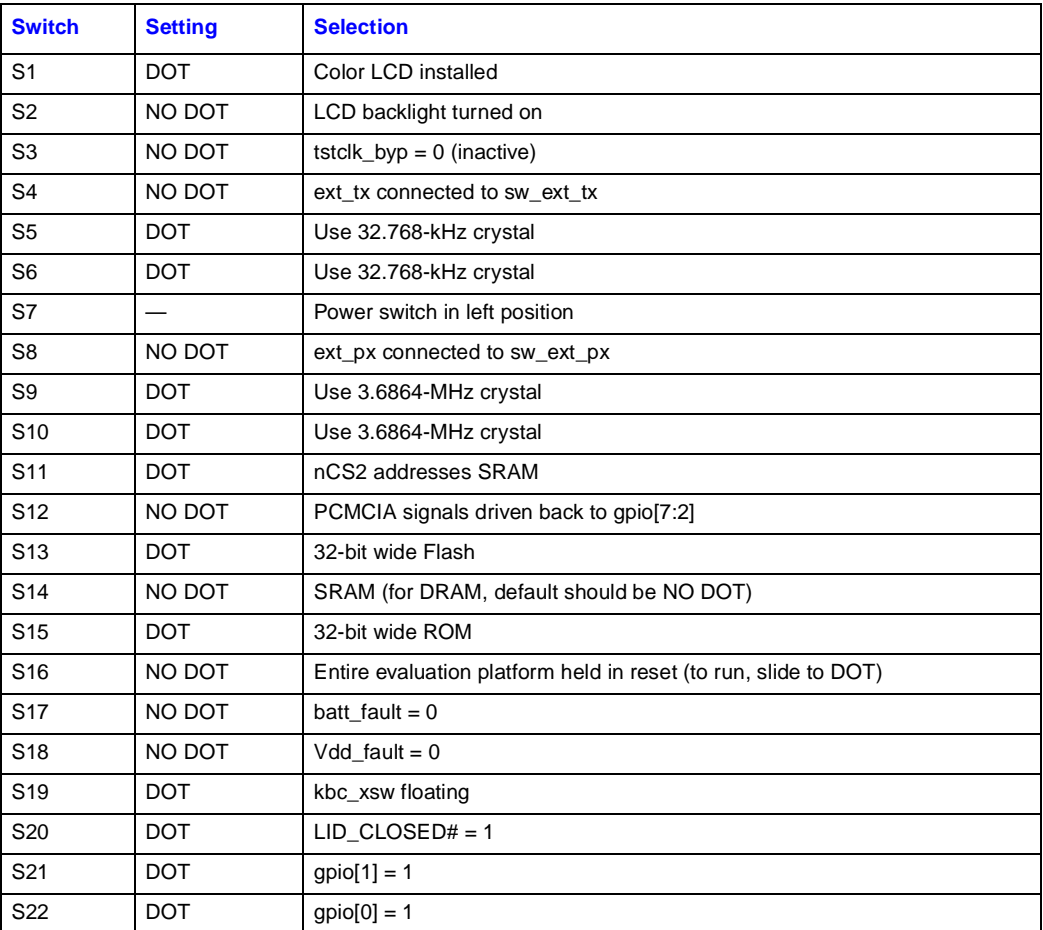

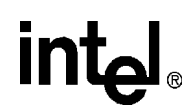

#### <span id="page-19-0"></span>**6. Adjusting Display Brightness: Section 2.4**

Please correct the following in the SA-1100 Microprocessor Evaluation Board User's Guide (278172-001):

**2.4 Installation Procedure**, Step 3 should read:

3. Set all trim pots to their middle positions except for trim pot R3. R3 should be set to a 1/3 position.

**Note:** The Kyocera LCD panel that ships with the SA-1100 evaluation board is not tolerant of the higher  $V_{EF}$  voltages that the R3 trimpot can generate. When the  $V_{EF}$  is too high for the RS trimpot to handle, the Kyocera panel is overdriven and turns dark in response. Turning R3 fully counter clock-wise for a few seconds and then slowly turning it clock-wise will restore the LCD panel display.

#### <span id="page-19-1"></span>**7. Sample Programs: Section 3.3**

Sample demonstration and diagnostic programs are available from the SA-1100 Software Library section of the *Developer.Intel. com* website. The previous documentation on the SA-1100 evaluation platform suggested that these software programs were provided in the SA-1100 evaluation platform kit on floppy diskette. The availability of these software programs is only from the website.

The diagnostic files available include Bounce, Kbin and cterm.

#### <span id="page-19-2"></span>**8. Schematic Flow Codecs: Sheet 27**

U46 has been changed to a UCB1300.

#### <span id="page-19-3"></span>**9. Schematic Codec Capacitors: Sheet 27**

Capacitors C203, C204, C205, and C206 in location 4C on sheet 27 have been changed from a 4700pF part to a 1000pF, 50V (10%) part.

*Note:* The changes listed in Item 9 (above) are reflected only in this specification update and are not reflected in the *Intel Corporation StrongARM® SA-1100 Evaluation Platform Schematics* (1100DevBrdSch.pdf).

# **intal**

### **Support, Products, and Documentation**

If you need general information or support, call **1-800-628-8686** or visit Intel's website at:

#### **http://www.intel.com**

Copies of documents that have an ordering number and are referenced in this document, a product catalog, or other Intel literature may be obtained by calling **1-800-548-4725** or by visiting Intel's website for developers at:

#### **http://developer.intel.com**

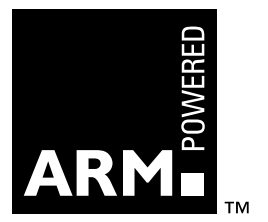